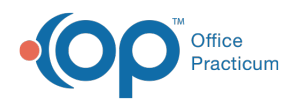

## Immunization Full List

Last Modified on 05/16/2024 3:47 pm EDT

Version 20.15

This window map article points out some of the important aspects of the window you're working with in OP but is not intended to be instructional. To learn about topics related to using this window, see the Related Articles section at the *bottom of this page.*

## About Immunization Complete List

**Path: Clinical, Practice Management, or Billing tab > Patient Chart button > Immunizations > Complete List button**

The Complete List button on the Patient's immunization chart shows the list of immunization details for the selected patient.

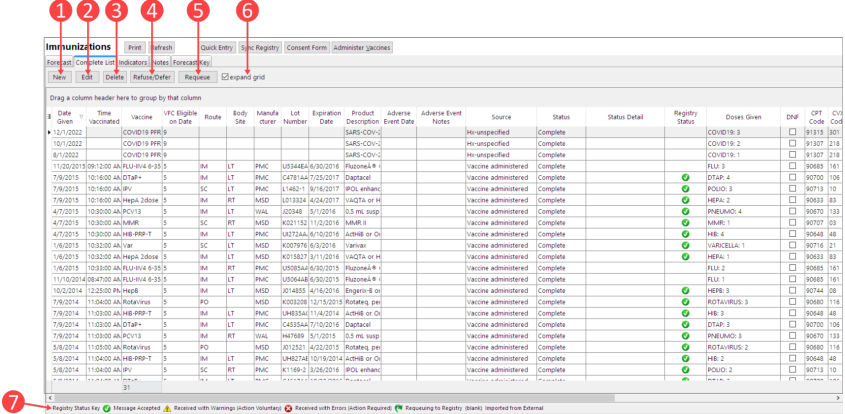

## Immunization Complete List Map

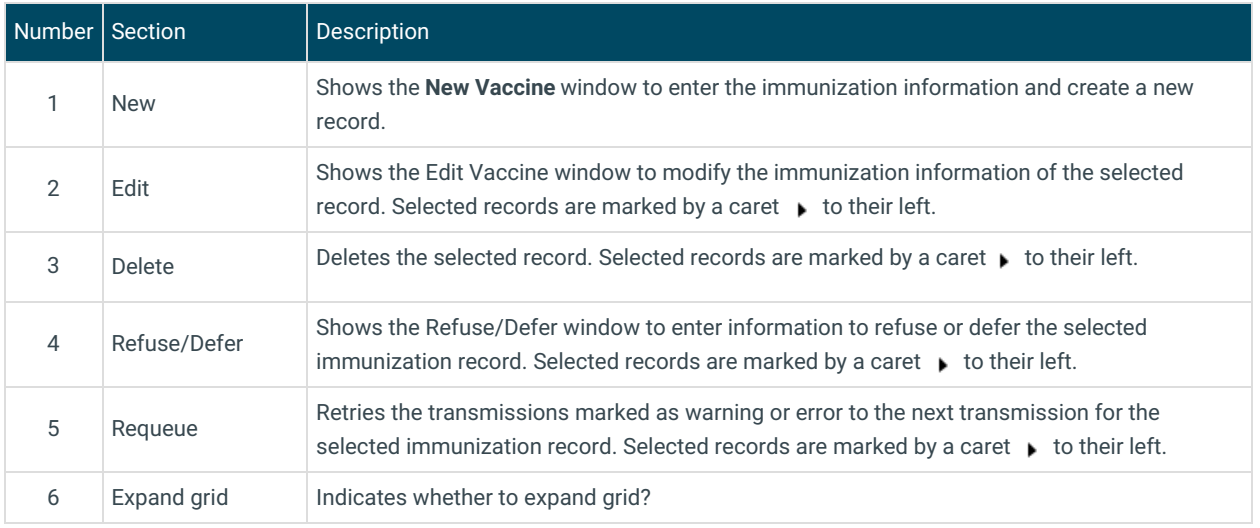

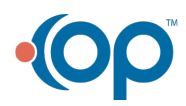

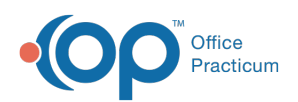

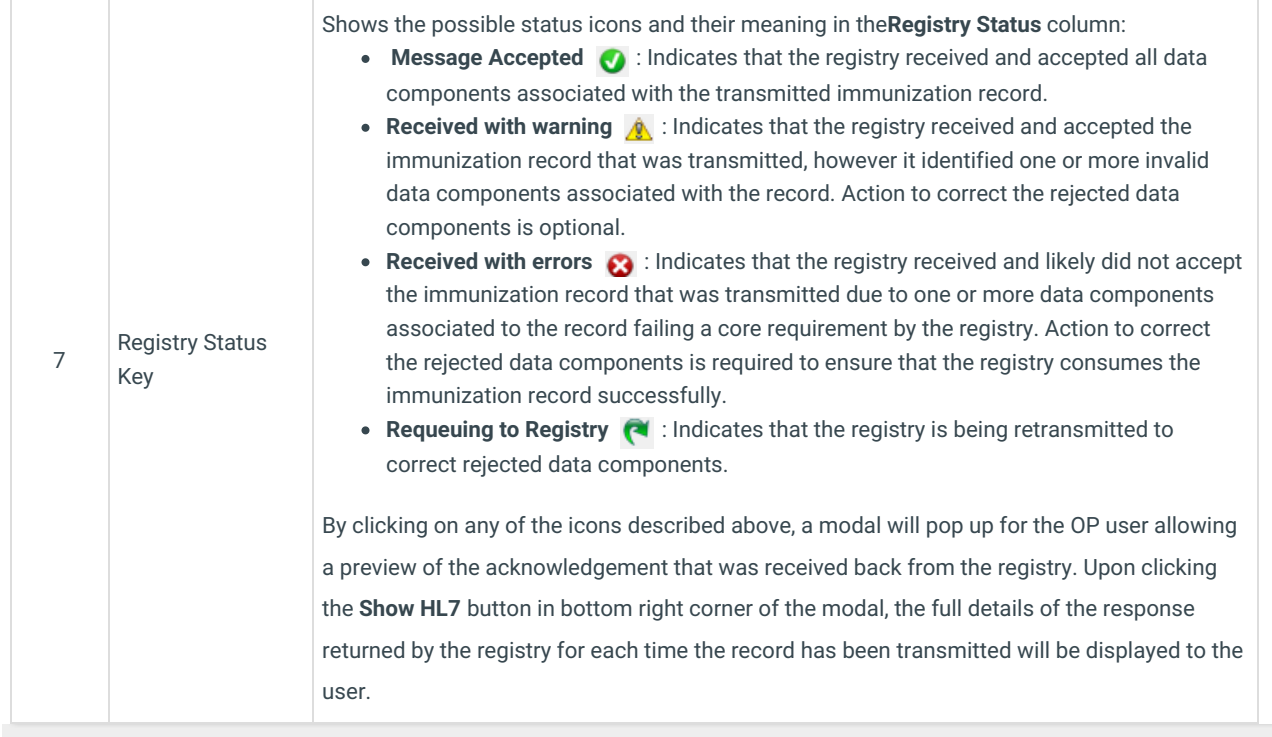

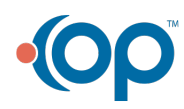